# Gambling Control TAP Services User Guide

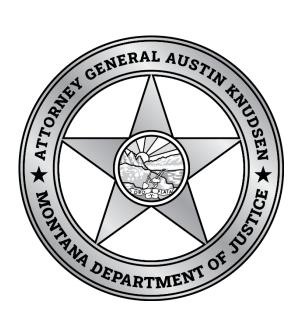

Published By: Gambling Control Division Department of Justice State of Montana March 2023

# FREQUENTLY ASKED QUESTIONS

## What is TAP?

TransAction Portal (TAP) is an online portal which the Department of Revenue and the Department of Justice have developed to provide business owners and individuals with access to government services. The Video Gambling Machine (VGM) Services allow easy access for Gambling and Route Operators to transmit meter readings, service reports, letter of withdrawals, permitting, and the ability to receive and pay tax estimates for each quarter. Licensees and applicants can also submit applications for licenses along with special permits.

#### Who can I contact for help?

If you need assistance navigating on TAP, contact the Gambling Control Division at (406) 896-4300 or email <u>gcd@mt.gov</u> and request assistance. A License Examiner will contact you. Resources are also available on our website at <u>www.dojmt.gov/gaming/tap</u>. See the Help section for more information.

#### How do I view my tax estimate?

On the summary page you will look for the Video Gambling Machine (-VGM) account. To the right of the account ID listed you will see a list of items you can do on the account. Once your estimate is generated there will be a link to "View Estimate".

#### How do I know my tax estimate has been paid.

On the home page once you are logged in, go to the "More" tab and "Manage Payments & Returns".

#### Will other operators be able to see my machines or data?

No. Access is only for machines owned by you, anyone granted third party access by you to your accounts, or your Route Operator, if applicable. Transmission of data to Gambling Control is secured through an encryption process that prohibits others from reading it.

## How do I know my meter readings or tax estimate have been accepted?

Under the "More" tab you can look under search submissions.

## Can I pay for my permits online?

Yes, for each permit you submit you will need to click pay online at the end of the permit applicant to enter and submit your payment information. You don't want to go back to the main and not continue to pay online. If you pay from the main page as a bill payment your permit request will not process.

#### Will my bank information be kept online?

You may choose to save your bank account information for future use during payment entry. If you choose not to then you will need to enter this information every time.

# **CREATING A TAP ACCOUNT**

The following link can be used to access TAP, https://tap.dor.mt.gov. If you have not accessed TAP before you will see the following page and then select the "New user? Setup online access".

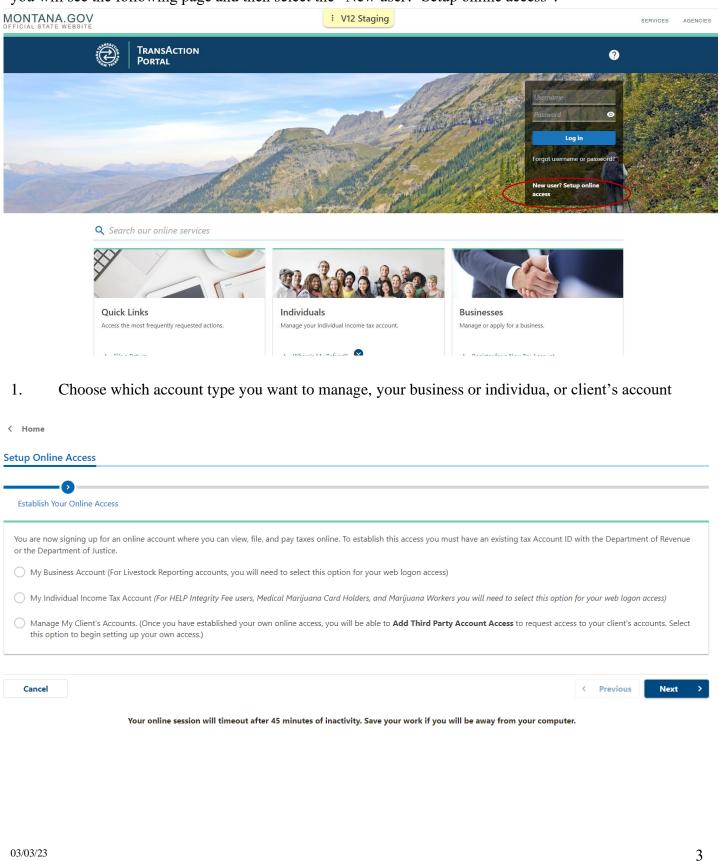

2. Enter your account ID from your permit or any letter from the division and select "Next".

| Trans<br>Porta                                                                                                    | Action<br>L                                                                                      |                                                                                                    |                                       |                                                                              |                    |   |         |           |          |          |
|----------------------------------------------------------------------------------------------------|--------------------------------------------------------------------------------------------------|----------------------------------------------------------------------------------------------------|---------------------------------------|------------------------------------------------------------------------------|--------------------|---|---------|-----------|----------|----------|
| ome                                                                                                    |                                                                                                  |                                                                                                    |                                       |                                                                              |                    |   |         |           |          |          |
| Online Access                                                                                                    |                                                                                                  |                                                                                                    |                                       |                                                                              |                    |   |         |           |          |          |
| <b></b>                                                                                                    |                                                                                                  | ->                                                                                                    |                                       |                                                                              |                    |   |         |           |          |          |
| ablish Your Online A                                                                                                    | ccess                                                                                            | Account ID                                                                                                    |                                       |                                                                              |                    |   |         |           |          |          |
| e enter your Account<br>1159-003-GOA                                                                                                    | ID below                                                                                         |                                                                                                    | 1. A letter y                         | <b>It ID can be retrieve</b><br>you received from th<br>us at (406) 444-6900 | ne Department of R |   | 2 C     |           |          | rner.    |
| ancel                                                                                                    |                                                                                                  |                                                                                                    |                                       |                                                                              |                    |   |         | <         | Previous | Next     |
|                                                                                                    |                                                                                                  | <b>ine session will time</b><br>Department of Reven                                                                                                    |                                       |                                                                              |                    |   |         |           |          |          |
| to recei                                                                                                    | ive your r                                                                                       | ess or indivenewals and and renew of the second second sec | d other co                            | rresponden                                                                   | ices in the        | - |         |           | -        | ou still |
| to recei<br>corresp                                                                                                    | ive your roondence a                                                                             | enewals and                                                                                                    | d other co                            | rresponden                                                                   | ices in the        | - |         |           | -        |          |
| to recei<br>corresp                                                                                                    | ive your roondence a                                                                             | enewals and                                                                                                    | d other co                            | rresponden                                                                   | ices in the        | - |         |           | -        |          |
| to recei<br>corresp<br>Tran<br>Port.                                                                                                    | ive your r<br>oondence a<br>sAction<br>al                                                        | enewals and                                                                                                    | d other co                            | rresponden                                                                   | ices in the        | - |         |           | -        |          |
| to recei<br>corresp<br>Tran<br>Port.<br>Home<br>up Online Access                                                                                                    | ive your r<br>oondence a<br>sAction<br>al                                                        | enewals and                                                                                                    | d other co<br>online do               | rresponden                                                                   | ices in the        | - |         |           | -        |          |
| to recei<br>corresp<br>Tran<br>Port.<br>Home<br>up Online Access                                                                                                    | s<br>Access                                                                                      | enewals and<br>and renew of<br>Account ID                                                                                                    | d other co<br>online do n             | rresponden<br>not check t                                                    | ices in the        | - |         |           | -        | ou still |
| to recei<br>corresp<br>Tran<br>Port.<br>Home<br>up Online Access<br>Establish Your Online<br>Gambling Ope                                                              | s<br>Access                                                                                      | enewals and<br>and renew of                                                                                                    | d other co<br>online do n             | rresponden<br>not check t                                                    | ices in the        | - | you wis |           | -        |          |
| to recei<br>corresp<br>Tran<br>Port.<br>Home<br>up Online Access<br>Establish Your Online<br>Gambling Oper<br>ountry                                                   | s<br>s<br>s<br>s<br>c<br>c<br>c<br>c<br>c<br>c<br>c<br>c<br>c<br>c<br>c<br>c<br>c<br>c<br>c<br>c | enewals and<br>and renew of<br>Account ID                                                                                                    | d other co<br>online do n             | rresponden<br>not check t                                                    | ices in the        | - | you wis | h to rece | -        |          |
| to recei<br>corresp<br>Tran<br>Port.<br>Home<br>up Online Access<br>Establish Your Online<br>Establish Your Online<br>Gambling Ope<br>Jountry<br>ip Code (for your acc | s<br>Access<br>erator Accou                                                                      | enewals and<br>and renew of<br>Account ID                                                                                                    | d other co<br>online do n<br>Acc<br>n | rresponden<br>not check t                                                    | ices in the        | - | you wis | usa       | -        |          |
| to recei<br>corresp<br>Tran<br>Port.<br>Home<br>tup Online Access<br>Establish Your Online<br>Gambling Ope<br>Country<br>Zip Code (for your acc                        | s<br>Access<br>erator Accou                                                                      | enewals and<br>and renew of<br>Account ID                                                                                                    | d other co<br>online do n<br>Acc<br>n | rresponden<br>not check t                                                    | ices in the        | - | you wis | usa       | -        |          |

4. Create your profile information. You can select to receive an authentication code via your cell phone by entering your information in the Authentication fields. Otherwise, the code will be emailed to the email address you provide. You will also need to select Yes or No on the question related to account ownership. Select "Next" when done.

| etup Online Access                                                                                 |                                                      |                                                                  |                                                    |                                                                                                    |                                 |
|----------------------------------------------------------------------------------------------------|------------------------------------------------------|------------------------------------------------------------------|----------------------------------------------------|----------------------------------------------------------------------------------------------------|---------------------------------|
| Establish Your Online Access                                                                       | Account ID                                           | Account Verification                                             | Profile Information                                |                                                                                                    |                                 |
| Profile Information                                                                                |                                                      |                                                                  |                                                    |                                                                                                    |                                 |
| Your Full Name                                                                                     | John Smitl                                           | n                                                                |                                                    |                                                                                                    |                                 |
| Email Address                                                                                      | sample@e                                             | email.com                                                        |                                                    |                                                                                                    |                                 |
| Confirm Email Address                                                                              | sample@e                                             |                                                                  |                                                    |                                                                                                    |                                 |
| Contact Phone Country                                                                              | USA                                                  | ~                                                                | Alternate Phone Country                            | USA                                                                                                  |                                 |
| Contact Phone Type                                                                                 | Business P                                           | hone ~                                                           | Alternate Phone Type                               | Cell                                                                                                 |                                 |
| Contact Phone Number                                                                               | (111) 111-                                           | 1111                                                             | Alternate Phone Number                             |                                                                                                    |                                 |
| Contact Phone Extension                                                                            |                                                      |                                                                  |                                                    |                                                                                                    |                                 |
| to have a letter                                                                                   | mailed to you. I contact GCD vi                      | If you have one ye                                               | ou can enter the letter                            | < Previous<br>year and if not, would<br>ID. If you do not hav<br>beeive a letter mailed to           | ve a let                        |
| The next screen<br>to have a letter<br>you may either<br>may take a cour<br>TRANSACTION<br>PORTAL  | mailed to you. I contact GCD vi                      | If you have one ye                                               | ou can enter the letter                            | year and if not, would<br>ID. If you do not hav                                                      | l you li<br>ve a let<br>o you ( |
| The next screen<br>to have a letter<br>you may either<br>may take a count<br>TRANSACTION<br>PORTAL | mailed to you. I contact GCD vi                      | If you have one ye                                               | ou can enter the letter                            | year and if not, would<br>ID. If you do not hav                                                      | l you li<br>ve a let<br>o you ( |
| The next screen<br>to have a letter<br>you may either<br>may take a court<br>TRANSACTION<br>PORTAL | mailed to you. I contact GCD vi                      | If you have one ye                                               | ou can enter the letter                            | year and if not, would<br>ID. If you do not hav                                                      | l you li<br>ve a let<br>o you ( |
| The next screen<br>to have a letter<br>you may either<br>may take a court<br>TRANSACTION<br>PORTAL | mailed to you. I<br>contact GCD vi<br>ple of weeks). | If you have one yo<br>a email or phone<br>Account Verification   | ou can enter the letter<br>for help or wait to rec | year and if not, would<br>ID. If you do not hav<br>ceive a letter mailed to                          | l you li<br>ve a let<br>o you ( |
| The next screen<br>to have a letter<br>you may either<br>may take a court<br>TRANSACTION<br>PORTAL | mailed to you. I<br>contact GCD vi<br>ple of weeks). | If you have one yo<br>a email or phone a<br>Account Verification | ou can enter the letter<br>for help or wait to rec | year and if not, would<br>ID. If you do not hav<br>ceive a letter mailed to<br>Letter Verification   | l you li<br>ve a let<br>o you ( |
| The next screen<br>to have a letter<br>you may either<br>may take a cour<br>TRANSACTION<br>PORTAL  | mailed to you. I<br>contact GCD vi<br>ple of weeks). | If you have one yo<br>a email or phone<br>Account Verification   | ou can enter the letter<br>for help or wait to rec | year and if not, would<br>ID. If you do not hav<br>ceive a letter mailed to<br>Letter Verification   | l you li<br>ve a let<br>o you ( |
| The next screen<br>to have a letter<br>you may either<br>may take a cour<br>TRANSACTION<br>PORTAL  | mailed to you. I<br>contact GCD vi<br>ple of weeks). | If you have one yo<br>a email or phone<br>Account Verification   | ou can enter the letter<br>for help or wait to rec | year and if not, would<br>TD. If you do not hav<br>ceive a letter mailed to<br>Letter Verification   | l you li<br>ve a let<br>o you ( |
| The next screen<br>to have a letter<br>you may either<br>may take a cou                            | mailed to you. I<br>contact GCD vi<br>ple of weeks). | If you have one yo<br>a email or phone<br>Account Verification   | ou can enter the letter<br>for help or wait to rec | year and if not, would<br>TD. If you do not have<br>beeive a letter mailed to<br>Letter Verification | l you li<br>ve a let<br>o you ( |

|                           | RANSACTION              |                                                                 |                                                       |                     |                         |                      |                    | 9                   |
|---------------------------|-------------------------|-----------------------------------------------------------------|-------------------------------------------------------|---------------------|-------------------------|----------------------|--------------------|---------------------|
| < Home                    |                         |                                                                 |                                                       |                     |                         |                      |                    |                     |
| Setup Online A            | Access                  |                                                                 |                                                       |                     |                         |                      |                    |                     |
| Establish Your            | Online Access           | Account ID                                                      | Account Verific                                       | cation              | Profile Information     | Letter \             | ✓                  |                     |
| Do you have a             | letter from the departr | ment dated within the past ye                                   | ear?                                                  |                     |                         | Yes                  |                    | No                  |
| Please enter the          | e Letter ID             |                                                                 |                                                       |                     |                         | L0171702848          |                    |                     |
| Cancel                    | Your                    | <b>online session will timeout</b><br>Department of Revenue   [ |                                                       |                     |                         |                      | < Previous         | Next >              |
| you                       | u will be able          | will ask if you w<br>e to access and 1<br>of the location/lie   | manage all ac                                         |                     |                         |                      |                    |                     |
|                           | ansAction<br>prtal      |                                                                 |                                                       |                     |                         |                      |                    | ?                   |
| < Home<br>Setup Online Ac | ccess                   |                                                                 |                                                       |                     |                         |                      |                    |                     |
| r Online Access           | Account ID              | Account                                                         | Verification                                          | Profile Inform      | ation L                 | etter Verification   | Acc                | cess Type           |
| Please choose an          | access type for your 1  | TAP account:                                                    |                                                       |                     |                         |                      |                    |                     |
| Account Mar               | *                       |                                                                 | Account Managers can v                                | view, file, and pay | or a combination of the | se based on the perm | ission granted by  | the Administrator.  |
| Administrato              | *<br>'r                 |                                                                 | Administrators can view,<br>an limit, grant, or remov |                     | -                       | -                    | ns under the custo | mer. Administrators |
| Cancel                    |                         |                                                                 |                                                       |                     |                         |                      | < Previou          | s Next >            |
|                           | Your o                  | nline session will timeout a<br>Department of Revenue   D       |                                                       |                     |                         |                      | iter.              |                     |
|                           |                         |                                                                 |                                                       |                     |                         |                      |                    |                     |
|                           |                         |                                                                 |                                                       |                     |                         |                      |                    |                     |
|                           |                         |                                                                 |                                                       |                     |                         |                      |                    |                     |
|                           |                         |                                                                 |                                                       |                     |                         |                      |                    |                     |
|                           |                         |                                                                 |                                                       |                     |                         |                      |                    |                     |
| 03/03/23                  |                         |                                                                 |                                                       |                     |                         |                      |                    | 6                   |

7. You will be asked to enter your login information. The username may have only letters and/or numbers and the password must include upper and lower case as well as a number and special character. You will submit your request once this page is complete. You will receive a confirmation page you will want to print a copy of for your records in case you have problems logging in. It will also include a short survey asking how you felt the request was to complete.

| WAT TO NO THE OWNER | TransAction<br>Portal             |                    |                                       |           |                            |             |            | ?           |
|---------------------|-----------------------------------|--------------------|---------------------------------------|-----------|----------------------------|-------------|------------|-------------|
| < Home              |                                   |                    |                                       |           |                            |             |            |             |
| Setup Onl           | ine Access                        |                    |                                       |           |                            |             |            |             |
| <b>&gt;</b> —       |                                   |                    | <b></b>                               |           | <b>-⊘</b>                  |             |            | <b>&gt;</b> |
| ount ID             | Account Verifica                  | tion               | Profile Information                   |           | Letter Verification        | Access Type | Use        | r Setup     |
| Login l             | Information                       |                    |                                       |           |                            |             |            |             |
| Username            |                                   | sampleaccou        | int                                   |           | (i) Username Requirements  |             |            |             |
| Password            |                                   | •••••              |                                       |           | (i) Password Requirements  |             |            |             |
| Confirm Pa          | assword                           | •••••              |                                       |           |                            |             |            |             |
| Secret              | Question                          |                    |                                       |           |                            |             |            |             |
| The secret          | t question and answer will be u   | used to reset you  | ır password if you forget it.         |           |                            |             |            |             |
| Select a Se         | ecret Question                    | What city we       | re you born in?                       | ~         |                            |             |            |             |
| Secret Ans          | swer                              | •••••              |                                       | 0         |                            |             |            |             |
| Cancel              | TransAction<br>Portal             |                    |                                       |           |                            |             | < Previous | Submit      |
| < Home              | 2                                 |                    |                                       |           |                            |             |            |             |
| Confi               | irmation                          |                    |                                       |           |                            |             |            |             |
| Thank y             | ou for signing up for TransActi   | ion Portal. Your t | racking number is <b>1-307-759-</b> 3 | 360.      |                            |             |            |             |
| You sho             | uld receive an e-mail confirma    | ation shortly.     |                                       |           |                            |             |            |             |
| If you ha           | ave any difficulties, or you wou  | uld like some hel  | p then please contact us at (400      | 6) 444-69 | 00 or visit mtrevenue.gov. |             |            |             |
|                     | Printable View                    |                    |                                       |           |                            |             |            |             |
|                     | ОК                                |                    |                                       |           |                            |             |            |             |
|                     |                                   |                    |                                       |           |                            |             |            |             |
| Feedl               | back<br>asy was it for you to com | plata this sub     | mission?                              |           |                            |             |            |             |
|                     | ☆☆☆☆☆                             |                    | 11331011:                             |           |                            |             |            |             |
| Common              |                                   |                    |                                       |           |                            |             |            |             |
| 03/03/23            |                                   |                    |                                       |           |                            |             |            | 7           |

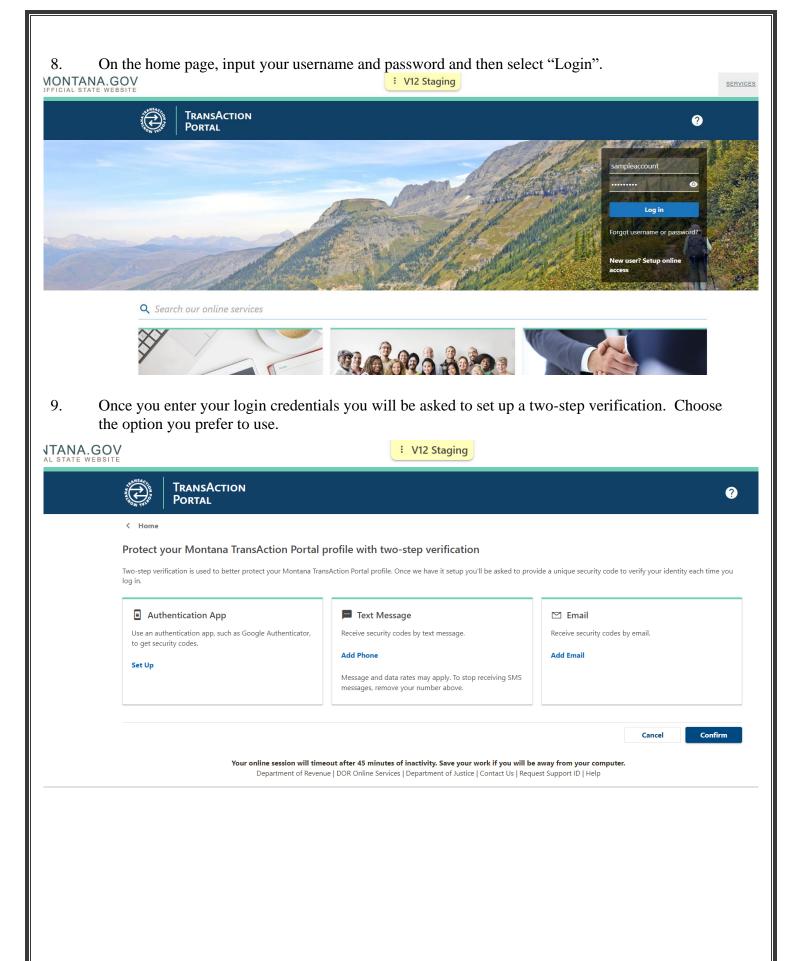

10. Once you log in, you will see all your business accounts that exist in our system under the Accounts tab. If you do not see these accounts and feel you need access to them, please contact the Citizen Services Call Center at (866) 859-2254.

| SAMPLE CASINO LLC<br>MT Tax # 7061159<br>1234 1ST AVE N<br>BILLINGS MT 59101-2665<br>Summary Action Center Settings Mor | e                                                  | Welcome, John Smith<br>You last logged in on Friday, Mar 3, 2023 9:33:35 AM<br>Manage My Profile                |
|----------------------------------------------------------------------------------------------------|----------------------------------------------------|----------------------------------------------------------------------------------------------------|
| Card Room Contractor<br>SAMPLE CARDROOM<br>1234 1ST AVE N<br>BILLINGS MT 59101-2665                                     | ID 7061159-006-CRC<br>Balance<br>\$0.00            | <ul> <li>Make a Payment</li> <li>View Renewals and Payments</li> <li>More</li> </ul>                            |
| Gambling Operator<br>SAMPLE CASINO<br>1234 1ST AVE N<br>BILLINGS MT 59101-2665                                          | ID 7061159-003-GOA<br><sup>Balance</sup><br>\$0.00 | <ul> <li>Make a Payment</li> <li>View Renewals and Payments</li> <li>View VGM Services</li> <li>More</li> </ul> |
| VGM Route/Manu/Dist<br>SAMPLE CASINO<br>1234 1ST AVE N<br>BILLINGS MT 59101-2665                                        | ID 7061159-005-MDR<br>Balance<br>\$0.00            | Add access to this account                                                                                      |

The home page has several different areas you have access to:

1. Action Center – If one of your accounts need to have a payment or return filed, or if you have unread messages or new letters/correspondence, this tab is where you will find what action is needed.

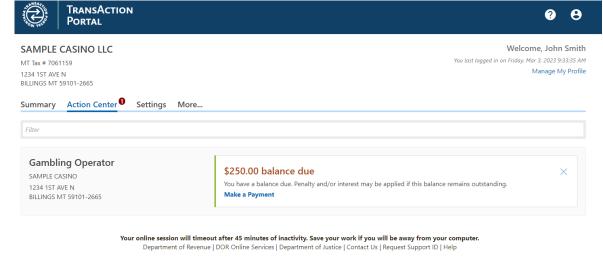

2. In the Settings tab you can manage what can be done on each account.

| SAMPLE CASINO LLC<br>MT Tax # 7061159                                               | Business                                                     | C                | Cancel Acces |
|-------------------------------------------------------------------------------------|--------------------------------------------------------------|------------------|--------------|
| 1234 1ST AVE N                                                                      | Security : Administrator                                     |                  |              |
| BILLINGS MT 59101-2665                                                              | Mail Delivery : Paper                                        |                  |              |
|                                                                                     | Mail Notification : Notify me of n                           | new mail         |              |
| Card Room Contractor                                                                |                                                              |                  |              |
|                                                                                     | Account                                                      |                  |              |
| SAMPLE CARDROOM                                                                     |                                                              | nd Make Payments |              |
| SAMPLE CARDROOM<br>1234 1ST AVE N                                                   |                                                              |                  |              |
| Card Room Contractor<br>SAMPLE CARDROOM<br>1234 1ST AVE N<br>BILLINGS MT 59101-2665 | Security : File Returns an<br>Mail Delivery : Default (Paper |                  |              |

3. In the More tab you can access Registration Options, previous submissions, correspondence, payment and returns (renewals and tax estimates), manage names and addresses and manage account access.

Summary Action Center Settings More...

**Q** What are you looking for?

| Registration Options<br>Options for registering more accounts.                                                                                                  | Submissions Search for previous submissions.                                              | <b>Correspondence</b><br>View/manage letters and messages.         |
|----------------------------------------------------------------------------------------------------|-------------------------------------------------------------------------------------------|--------------------------------------------------------------------|
| <ul> <li>Register to Upload W2, 1099, or Withholding Files</li> <li>Register for a New Tax Account</li> <li>Register for Personal Property Reporting</li> </ul> | Search Submissions                                                                        | <ul> <li>View Letters</li> <li>View Messages</li> </ul>            |
| Payments & Returns Manage payments, returns, and balances.                                                                                                    | A Names & Addresses<br>View or update names and addresses associated to this<br>customer. | C Access Management<br>Manage access of accounts I have access to. |
| > Manage Payments & Returns                                                                                                    | > Manage Names & Addresses                                                                | View Access     Manage Access                                      |